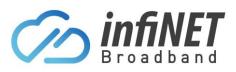

# How to connect to each NBN Technology

### Table of Contents

| 1. | NBN FTTP (Fibre To The Premise)  | 2 |
|----|----------------------------------|---|
|    | NBN FTTB (Fibre To The Building) |   |
| 3. | NBN HFC (Hybrid Fibre Coaxial)   | 4 |
| 4. | NBN FTTC (Fibre To The Curb)     | 5 |
| 5. | NBN FTTC (Fibre To The Node)     | 6 |
| 6. | NBN Fixed Wireless               | 7 |
| 7. | NBN Satellite                    | 8 |

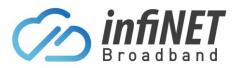

#### 1. NBN FTTP (Fibre To The Premise)

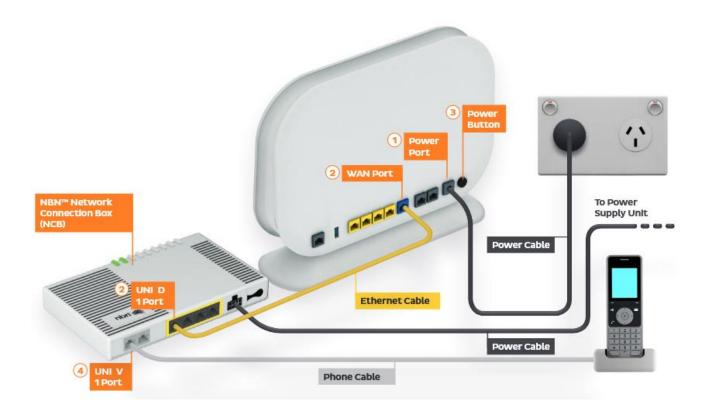

- 1. Connect the Power port on the back of your router to your power socket
- 2. Connect the WAN port on the back of your modem/router to the UNI-D port on the NBN Connection Box. When your NBN service is active, InfiNET will send you an email with the UNI-D port number that has been activated
- 3. Connect your PC to any of the 4 LAN ports on the back of your router

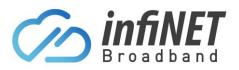

## **Connecting to NBN Technologies**

2. NBN FTTB (Fibre To The Building)

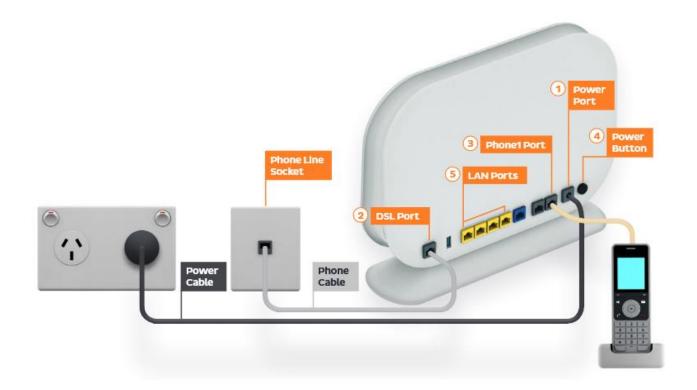

- 1. Connect the Power port on the back of your modem/router to your power socket
- 2. Connect the DSL port on the back of your modem to your telephone wall socket
  - a. If the Modems DSL LED does not go solid after 1-5mins of being connected, try any other telephone wall sockets to find the active socket.
- 3. Connect any of the LAN ports on the back of your modem to your PC

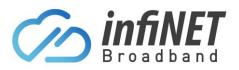

3. NBN HFC (Hybrid Fibre Coaxial)

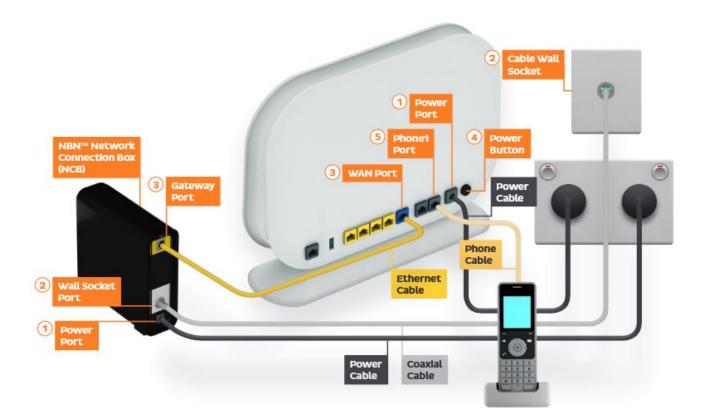

- 1. Connect the power port on the back of your modem/router to your power socket (marked as number 1 in the diagram)
- Connect the Ethernet Cable (Yellow cable) on the yellow port labelled as UNI-D1 at the back of the NBN Connection Box (marked as number 3 in the diagram) to the WAN port on the back of the modem
- 3. Connect your computer to any of the LAN ports on the back of your modem

Note: If InfiNET have supplied the modem/router, it will be pre-configured

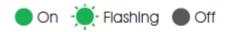

Power Indicates power is available to the box.

Downstream Indicates downstream connectivity.

Upstream Indicates upstream connectivity.

Online Indicates nbn<sup>™</sup> network connection.

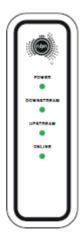

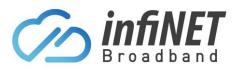

#### 4. NBN FTTC (Fibre To The Curb)

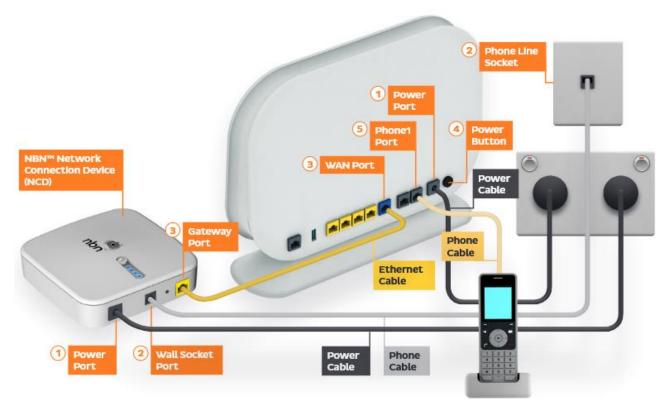

- 1. Connect the Power port on the back of your modem/router to your power socket
- 2. Connect the WAN port on the back of your modem/router to the Gateway port on the NBN NCD Box
- 3. Connect your PC to any of the LAN ports on the back of your router

Note: If InfiNET have supplied the modem/router, it will be pre-configured

|                              | he lights o<br>nnection b      | can ten you a lo                                                                                    | can tell you a lot about your connection.                                                                                                |  |
|------------------------------|--------------------------------|----------------------------------------------------------------------------------------------------|----------------------------------------------------------------------------------------------------|--|
| Light                        | Colour                         | What's happening?                                                                                   | What should I do?                                                                                                    |  |
| <b>d b b b b b b b b b b</b> | None                           | The device is off.                                                                                  | Plug in the device and switch the power outlet on.                                                                                       |  |
| O Power Light                | Blue                           | Power is running to the device.                                                                     | Nothing - this is normal.                                                                                                    |  |
|                              | None                           | The device isn't connected to the <b>nbn</b> " access<br>network equipment outside your home.       | Check all cables have been connected correctly.                                                                                          |  |
|                              | Blue (blinking)                | The device is starting up.                                                                          | Wait for setup to complete (up to 20 minutes).<br>The light should then turn solid blue.                                                 |  |
| Connection                   | Solid blue                     | The device is connected to the <b>nbn</b> <sup>**</sup> access network equipment outside your home. | Nothing - this is normal.                                                                                                    |  |
| Cigit                        | Solid red (or blinking)        | There may be a line fault or problem affecting the <b>nbn</b> <sup>¬</sup> connection box.          | Turn off power to the <b>nbn</b> <sup>™</sup> connection box and contact your phone and internet provider.                               |  |
|                              | Alternating red/blue           | There may be a line fault, such as an off-hook telephone.                                           | Disconnect all non-compatible devices from telephone<br>wall sockets. If that doesn't work, contact your phone<br>and internet provider. |  |
| _                            | None                           | The device's broadband link is down.                                                                | If the Power and Connection Lights are solid blue,<br>but the DSL Light is out, contact your phone<br>and internet provider.             |  |
| DSL Light                    | Solid blue                     | The device is DSL synchronised.                                                                     | Nothing - this is normal.                                                                                                    |  |
|                              | Blue (blinking)                | DSL synchronisation or a software update is in progress.                                            | Wait for the update to complete. The light should then turn solid blue.                                                                  |  |
| Local Area                   | None                           | There is no Ethernet connection to the device.                                                      | Check all cables have been connected correctly and your<br>gateway is switched on.                                                       |  |
| LAN Network<br>(LAN) Light   | Blue/amber (solid or blinking) | Data is flowing between the <b>nbn</b> <sup>**</sup> connection box<br>and your Wi-Fi gateway.      | Nothing - this is normal.                                                                                                    |  |

#### **InfiNET Broadband Pty Ltd**

Level 15, Corporate Centre One, 2 Corporate Court, Bundall, QLD, 4217 – Ph: 1300 101 414

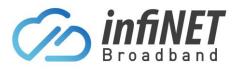

#### 5. NBN FTTC (Fibre To The Node)

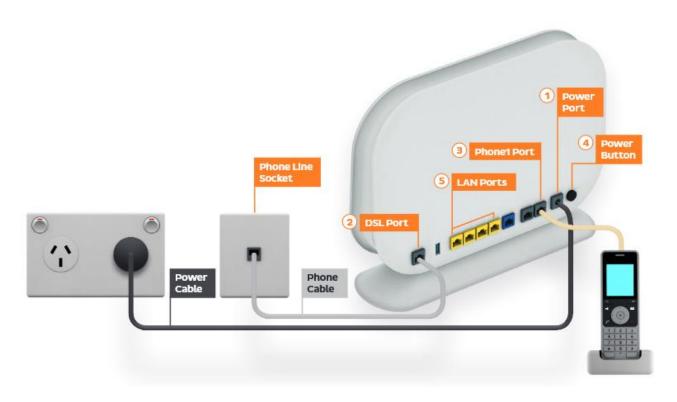

- 1. Connect the Power port on the back of your modem/router to your power socket
- 2. Connect the DSL port on the back of your modem to your telephone wall socket
  - a. If the Modem/Router DSL LED does not go solid after 1-10mins of being connected, try any other telephone wall sockets to find the active socket
- 3. Connect any of the LAN ports on the back of your modem to your PC

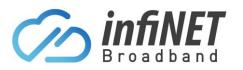

#### 6. NBN Fixed Wireless

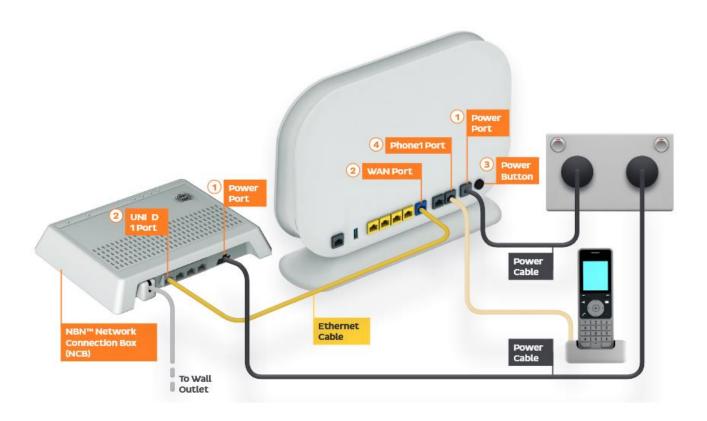

- 1. Connect the Power port on the back of your modem/router to your power socket
- 2. Connect the WAN port on the back of your modem/router to the UNI-D port on the NBN NCB. When your NBN service is active, InfiNET will send you an email with the UNI-D port number that has been activated
- 3. Connect your PC to any of the LAN ports on the back of your router

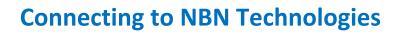

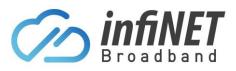

#### 7. NBN Satellite

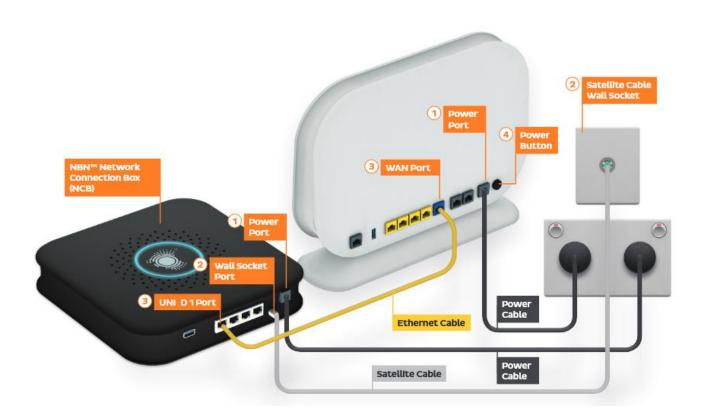

- 1. Connect the Power port on the back of your modem/router to your power socket
- Connect the WAN port on the back of your modem/router to the UNI-D port on the NBN NCB. When your NBN service is active, InfiNET will send you an email with the UNI-D port number that has been activated
- 3. Connect your PC to any of the LAN ports on the back of your router